## "MOŘE"

## <https://youtu.be/JLVWAc46zAU>

- 1. Otevři si nový program, název: "more"
- 2. Na obrazovce se objeví moře podle obrázku

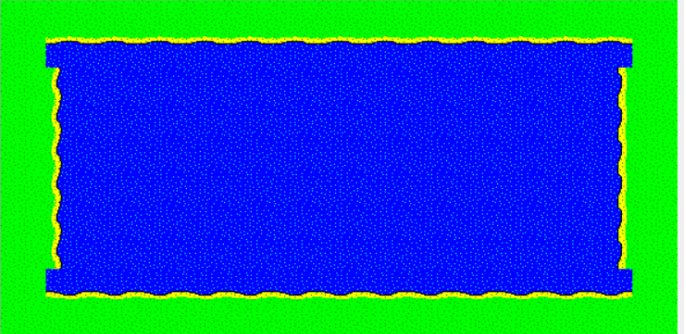

3. Podle obrázku bude stát Baltík přeměněný na rybu

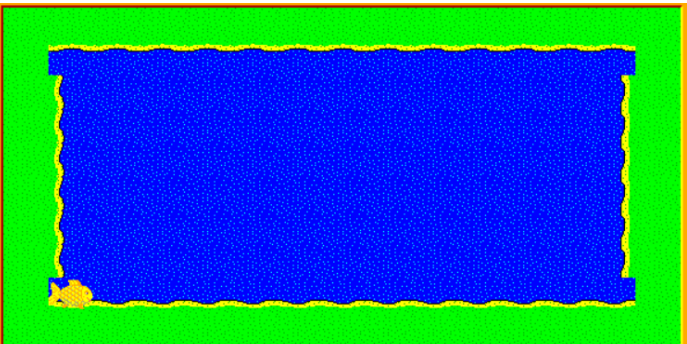

4. Ryba se bude pohybovat pomocí kurzorových šipek a POZOR , NA ŠIPKY SE JEN OTOČÍ

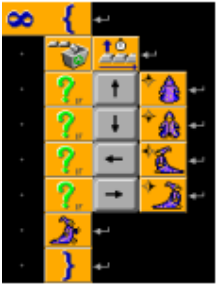

- A při stisku různých kláves bude ryba před sebou čarovat:
- Klávesa M malý ostrůvek
- Klávesa L pirátská loď
- Klávesa K velký ostrov s květinou
- Klávesa O velký ostrov s ohništěm

výsledná obrázek může vypadat třeba takhle

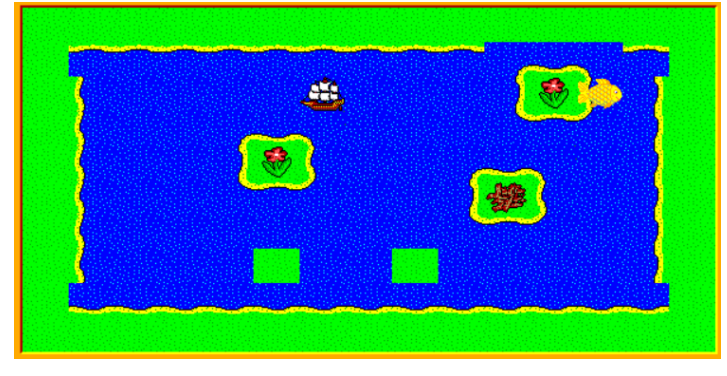

## VYLEPŠENÍ

Kdo by chtěl hru vylepšit, může si nakreslit předměty, aby velký ostrov vypadal dokonale:

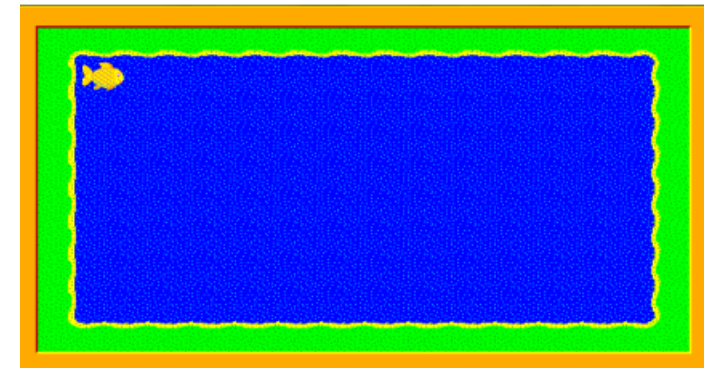

## **A můžeme si nakreslit i malý ostrov a řešit průhlednost**

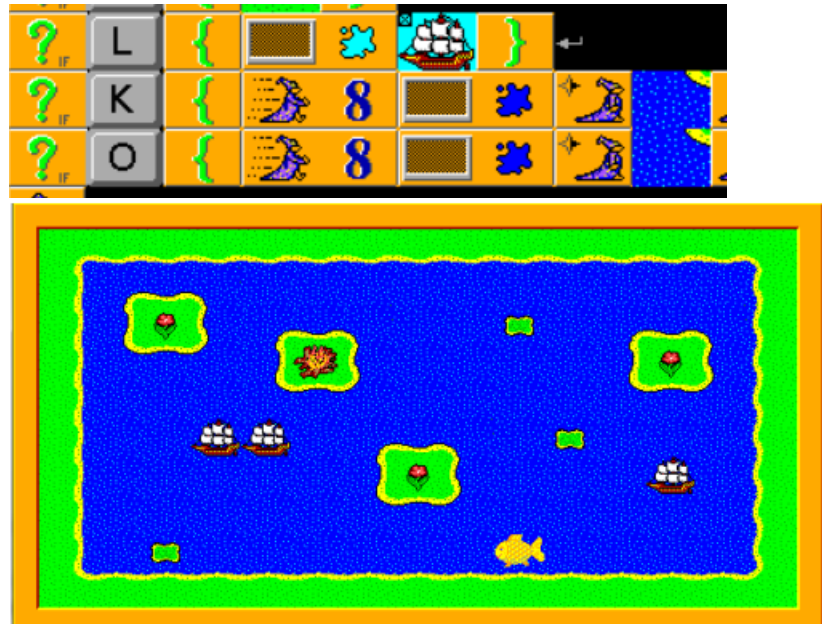